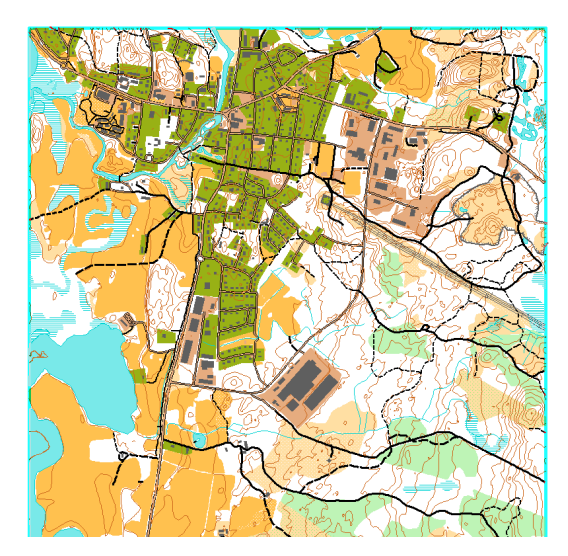

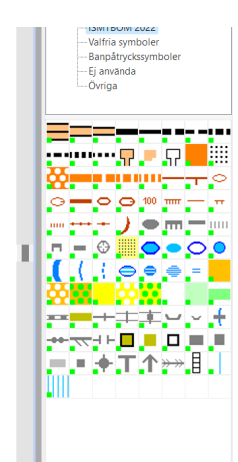

## KARTFRAMSTÄLLNING MTBO DEL 2

Arbete med laserdata i OCAD

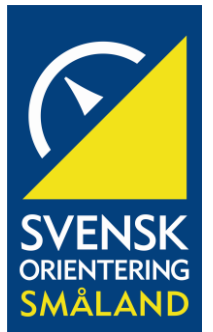

SAMMANFATTNING

Del 2 handlar om hur vi använder information ur laserdata och skapar via MTBO kartsymboler en karta

Sonny Myrefelt

Arbete med Laserdata i **OCAD** 

Kartframställning från laserdata del 2.

Om du inte har varit ute i området och bekantat dig med vägar, stigar mm är det hög tid nu. Det underlättar när du skall påbörja inmatning från laserdatan till kartan och att välja någotsånär rätt symbol.

1. Om vi tänder upp bakgrundsbilden terrängskuggning och zoomar in ett område så framstår vägar etc ganska så väl. Jag kan alltså påbörja att mata in den asfaltsvägen som går precis här utanför. Jag väljer belagd väg >7m.

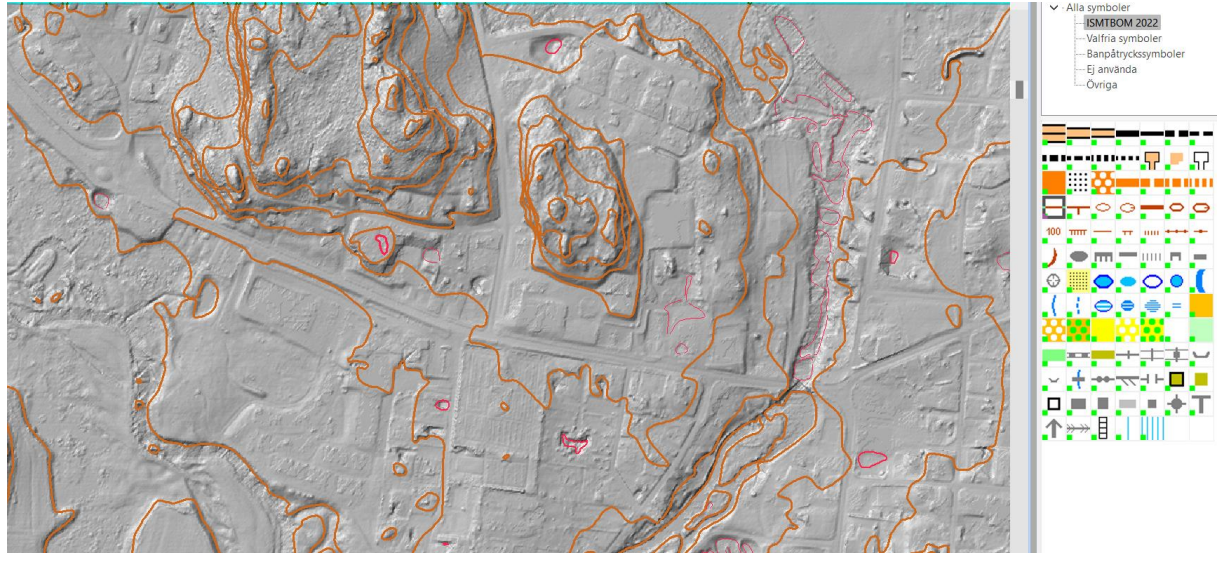

2. Belagd väg >7 m är påbörjad.

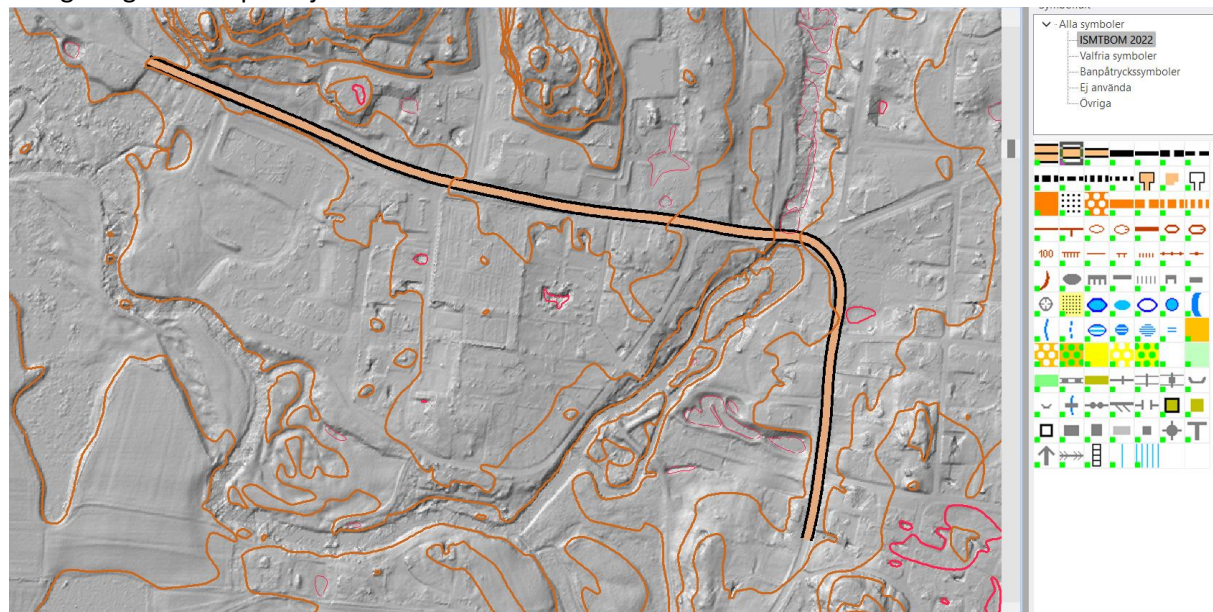

3. Jag kan också välja att använda mig av "direkt kartjänst" under bakgrundsbild och får då google maps inmatad direkt i kartbilden och kan använda den för att dels fortsätta lägga in byggnader men också för att få en överblick över området. Man kan också släcka ned terrängskuggning och tända upp klassificering av objekthöjd under bakgrundsbilder. Här framträder byggnader ganska väl. Jag har markerat huvudbyggnaden. Övriga byggnader kan ritas in på motsvarande sätt. Tänk på att det endast är större byggnader som bör vara med.

Färgerna som finns i bakgrundsfelen är komna av den färgskala som vi valde när vi importerade laserfilen till OCAD.

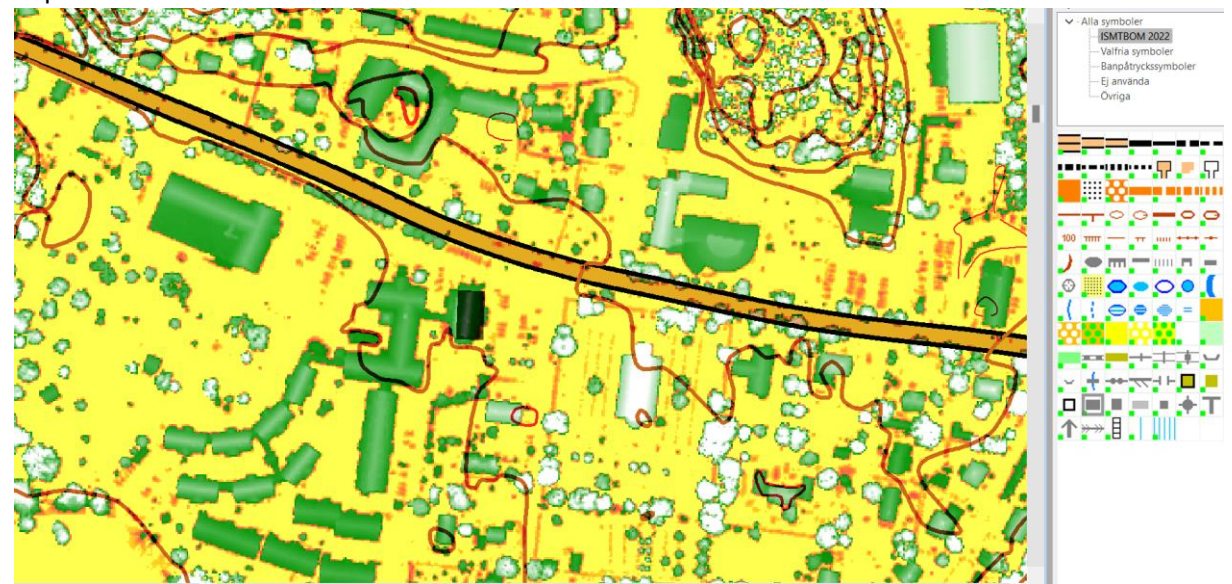

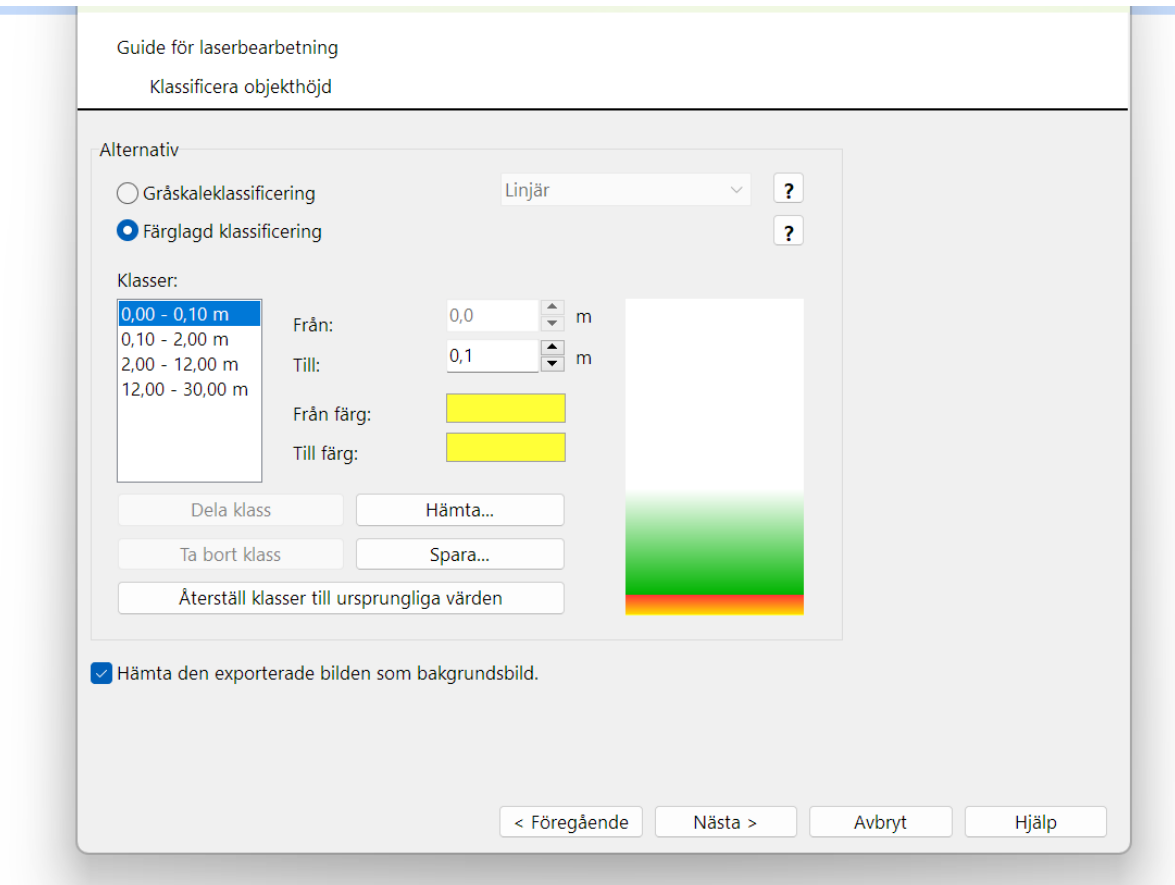

4. Om vi tittar på ett annat område på kartan med olika höjder på träd etc så kan det se ut så här. Där det är orange/rött är det växter som kommit upp mot 2 m och där det är grönt är de högre 2-12 m. Troligen är det områden där det kan växa tätt och kan vara lämpliga att markera som grönområde alltså tät skog. Man kan ju markera dessa redan nu och ha som underlag när man går ut för att rekognosera

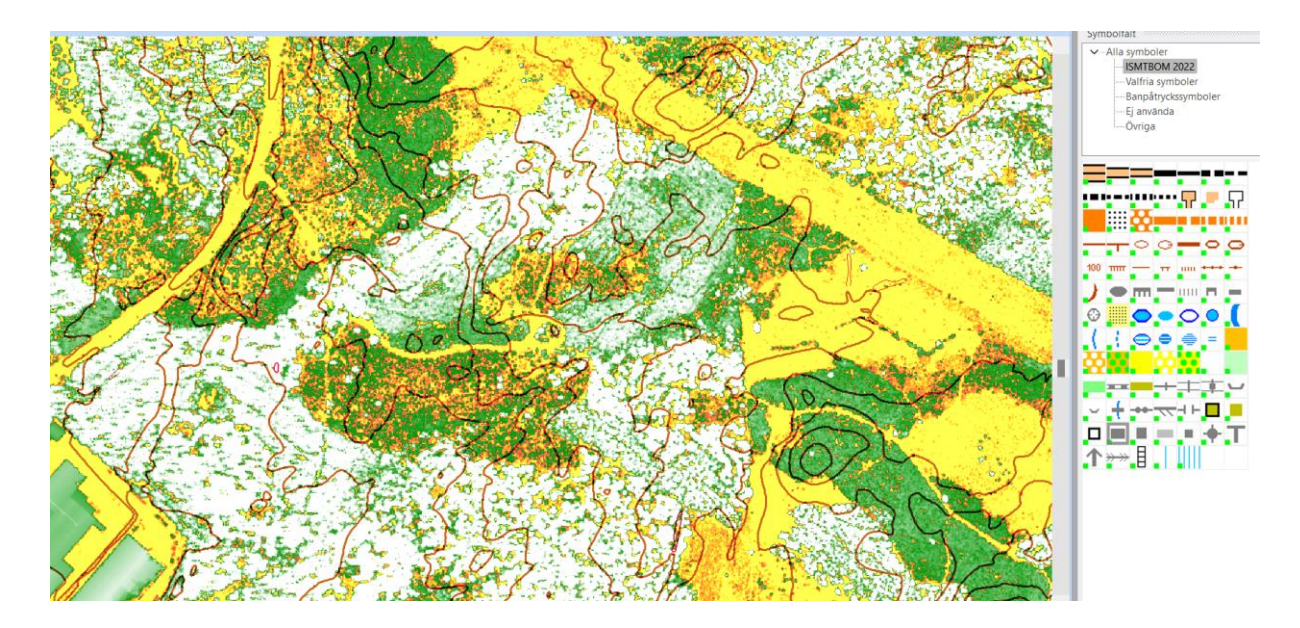

5. En annan bra möjlighet är att via lantmäteriet "min karta" skriva ut en pdf fil som sen kan importeras till ocad och refereras in i bilden. Tänk på att det inte går med en "läspdf" den innehåller inga data som behövs för att georeferera en den i kartan. Du behöver Adobe Acrobat program för att utnyttja all data som du får med. Jag har gjort så i denna bild. Som ni ser så kan denna vara användbar för att lägga in byggnader, mossar mm. Se till så att bakgrundsbilden hamnar så rätt som möjligt, (kolla med de koordinater som finns med i hörnen) risk kan annars vara att det blir differens mot laserunderlaget när ni jämför och georefereringen blir fel.

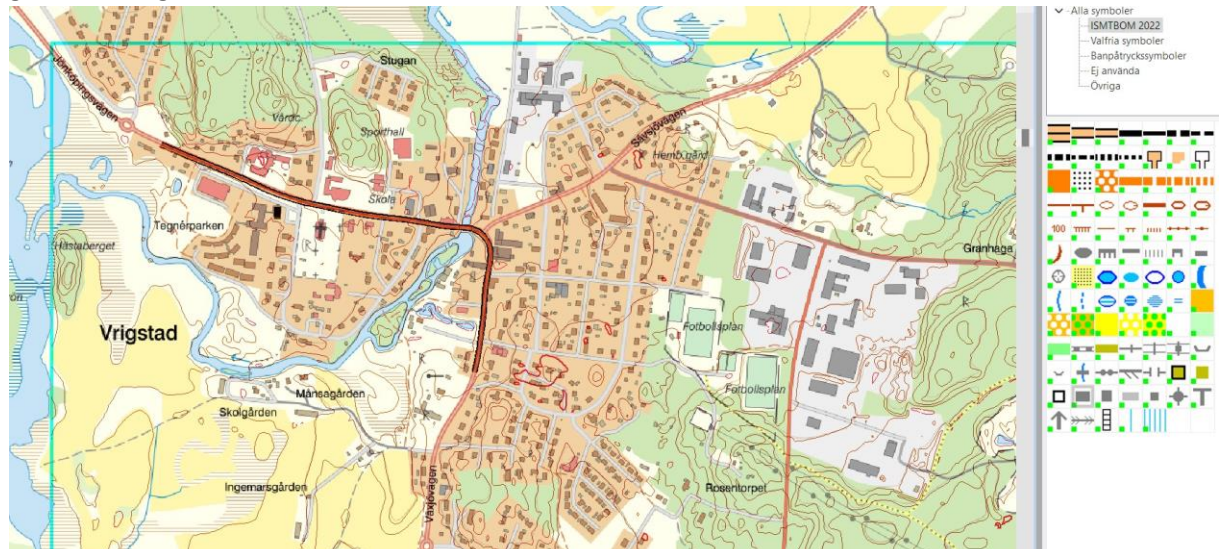

6. För öppna ytor typ hyggen mm kan lantmäteriets flygbild användas som hjälp och förfarandet är som tidigare dvs skriv ut acrobat pdf från "minkarta" och ladda in den i kartan som bakgrundsbild och passa in den. Det kan vara lämpligt att även titta på flygbild på en annan skärm där upplösningen blir bättre vid inzoomning.

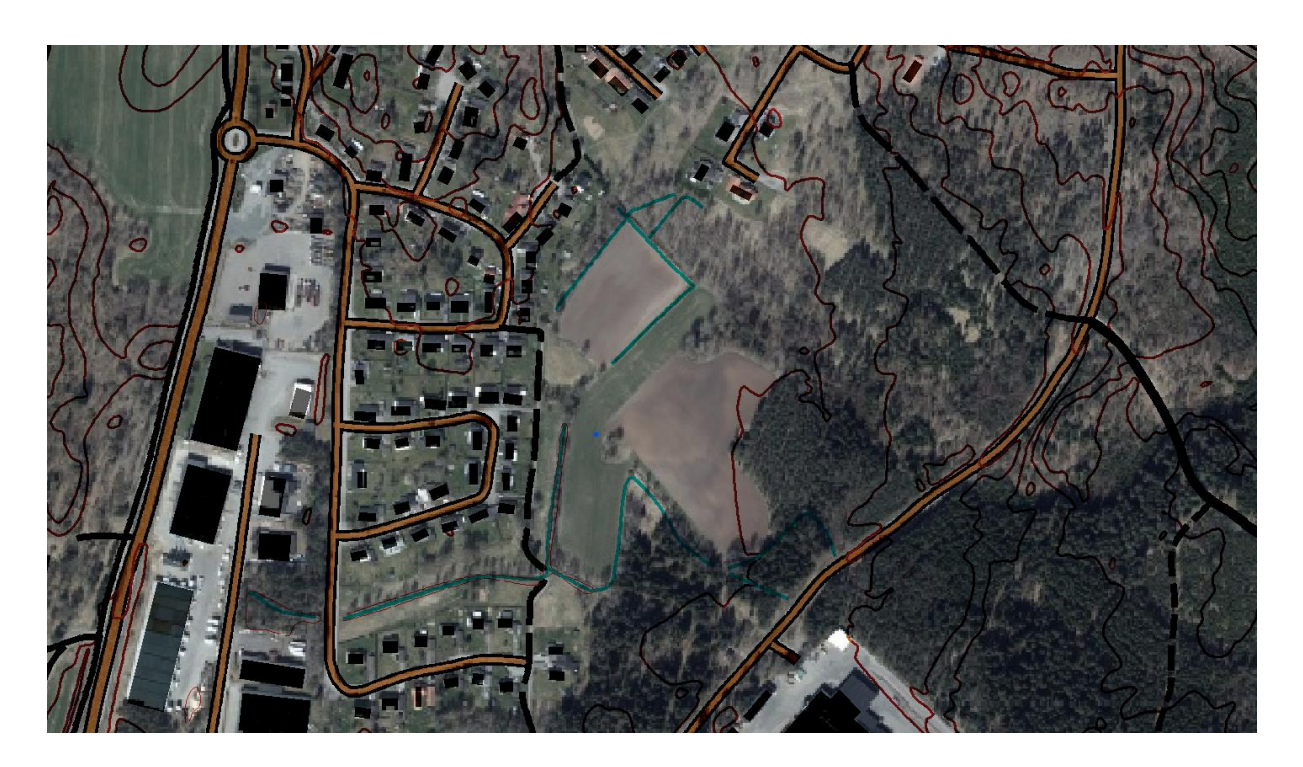

7. Nu är det alltså främst arbete i OCAD med att lägga in (digitalisera) vägar, ytor byggnader sjöar mm. När man arbetat med detta några timmar kan det se ut som följande. Det börjar alltså likna en karta men lite mer skrivbordsarbete kan vara bra innan du tar en rekognoseringsrunda.

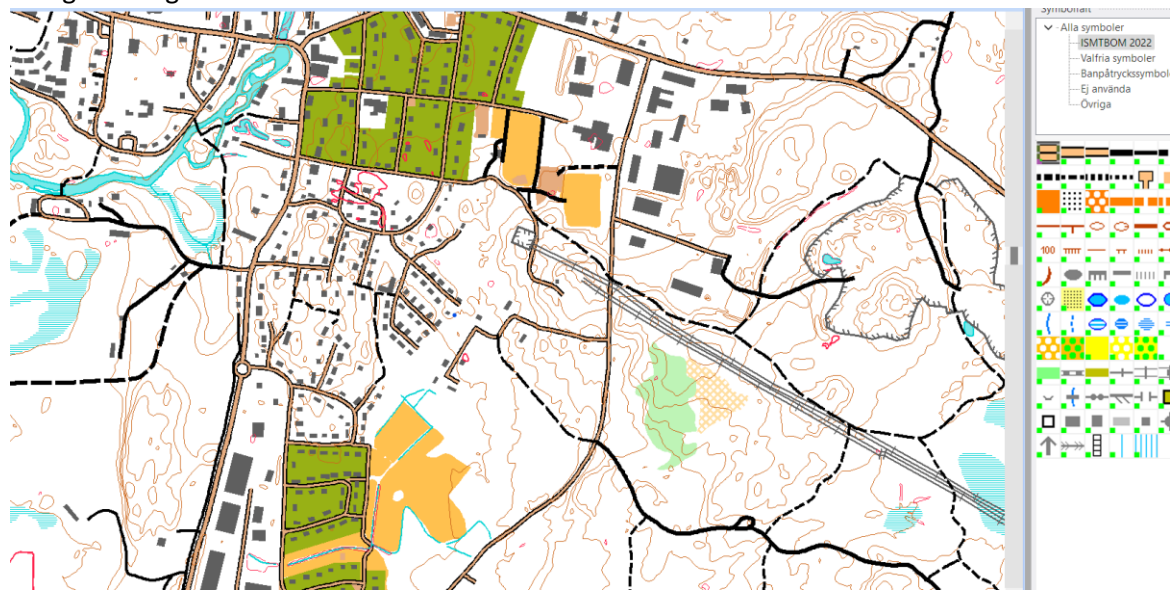

8. Med hjälp av bakgrundsbilden "terrängskuggning" kan bäckar, stigar och vägar läggas in.

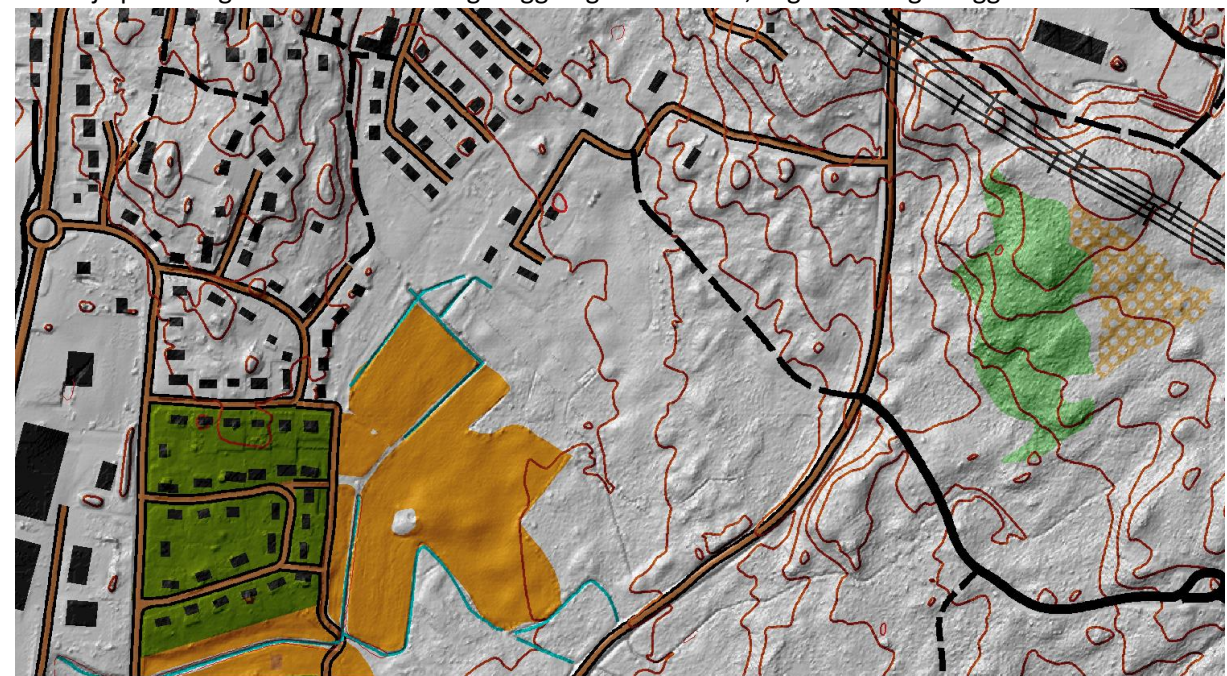

9. Bakgrundsbilden "vegetation base" kan användas för att grovmarkera till exempel "täta områden" men även bakgrundsbilden "klassificera objekthöjd" ger en bra bild för öppna och täta områden.

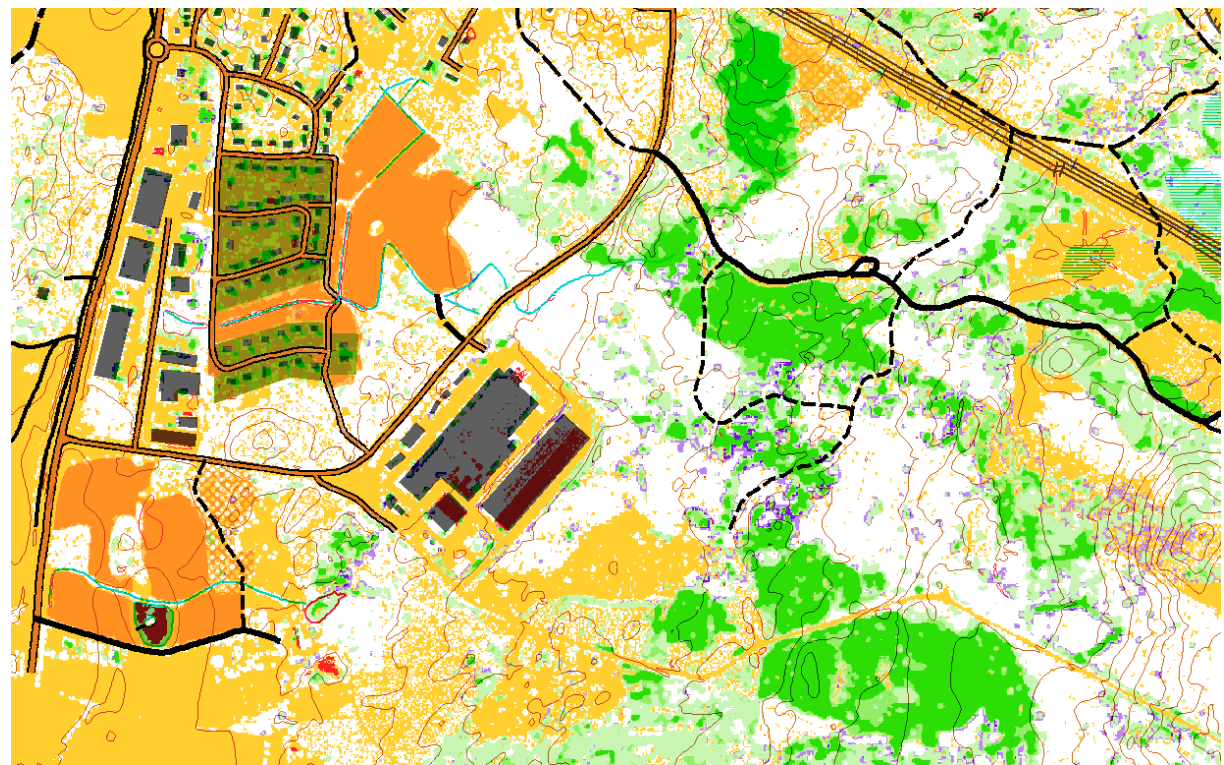

10. Nu är det bara att fortsätta arbeta i OCAD för att ta fram ett underlag som du kan använda vid rekognoseringen. Hur mycket man lägger in i kartan innan rekognoseringen påbörjas varierar mellan kartritare och hur tidsplanering och årstid ser ut. Jag försöker lägga in så mycket som möjligt innan rekognosering. Det hjälper mig att så snabbt som möjligt göra bedömningar ute i fält.

11. Efter några timmar, beror givetvis på hur området ser ut, är det mycket detaljer med öppna ytor, byggnader etc så tar det längre tid än om det är öppen skog med stigar/vägar. I detta fall tog det ca 8 timmar att ta fram ett kartunderlag som det kan vara lämpligt att ta med ut för att rekognosera i verkligheten. Så nu går vi över till del 3

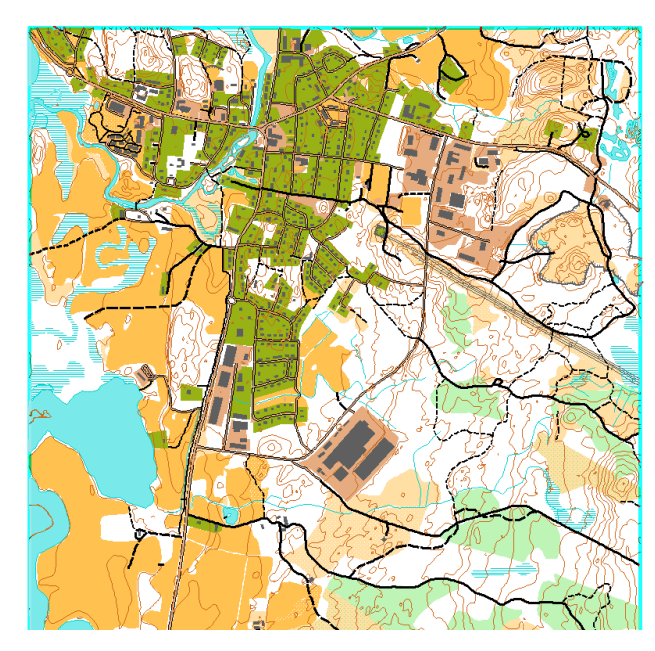

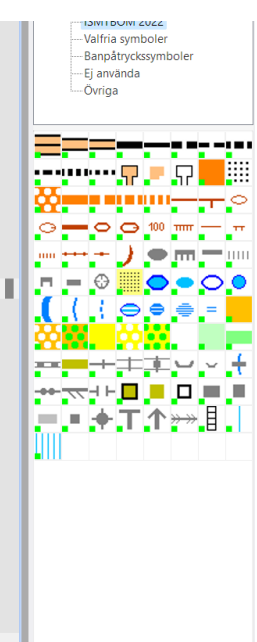